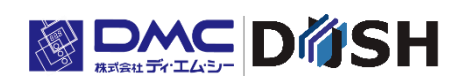

EM シリーズ

# Smart e-Studio オプションパッケージ

取扱説明書

株式会社ディ・エム・シー <https://www.dush.co.jp/>

# <span id="page-1-0"></span>はじめに

本マニュアルは EM シリーズ用リモートメンテナンスツール「Smart e-Studio®」のオプションパッケー ジの紹介と使用方法について記載しております。

「Smart e-Studio®」については、別紙「EM シリーズ Smart\_e-Studio 取扱説明書」を参照ください。

#### 本書の対象ユーザー

✓ EM シリーズのソフトウェア開発者

#### EM シリーズ本体のシステムバージョン

本マニュアルは、EM シリーズ本体が下記のシステムバージョンの場合を想定して記載しております。 EM シリーズ本体のシステムバージョンは、システム設定ツールから確認ください。 システム設定ツールについては、別紙「EM シリーズ ツールマニュアル」を参照ください。

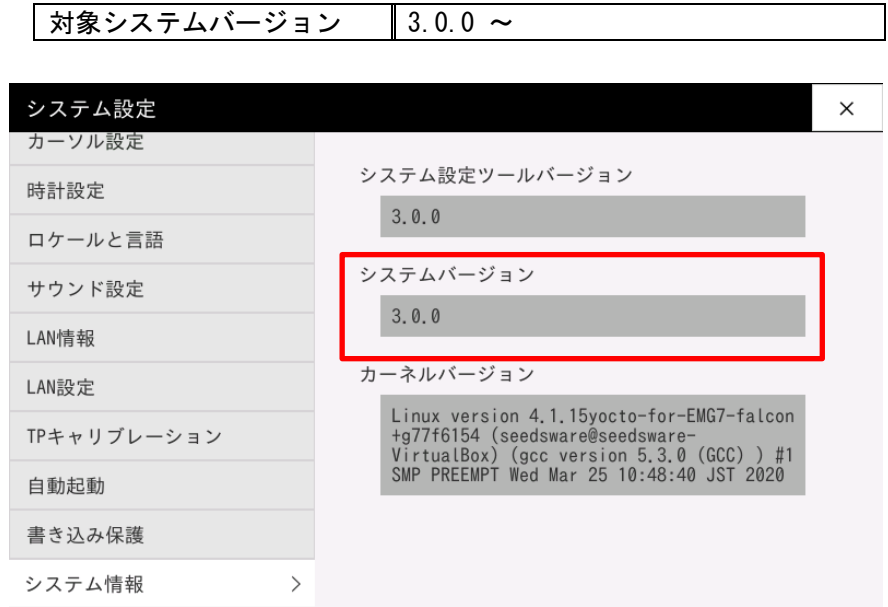

#### Smart e-Studio のバージョン

本マニュアルは、Smart e-Studio バージョンが以下の場合を想定して記載しております。

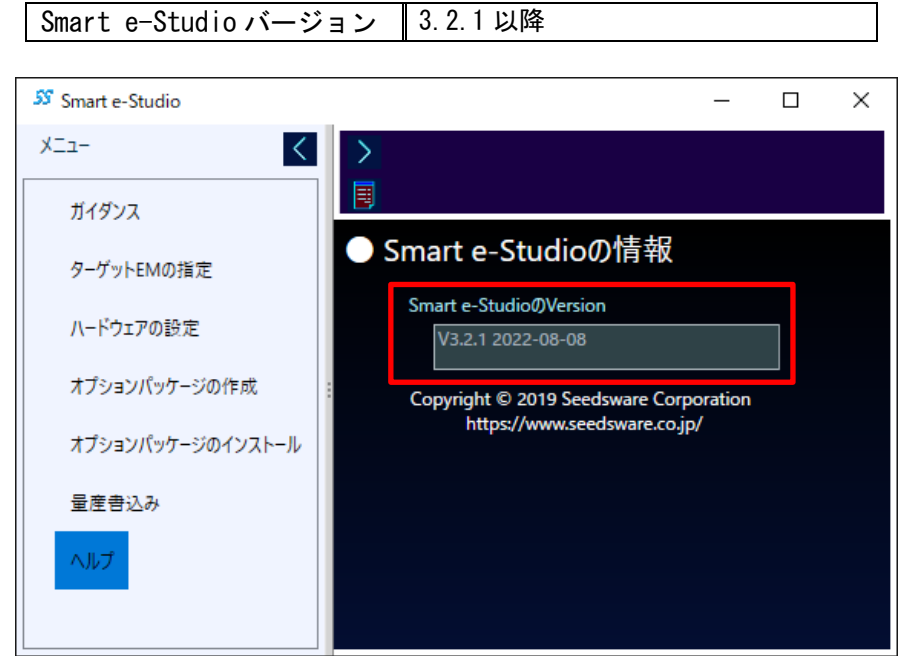

インストーラは DVD-ROM (開発環境一式)に同梱されています。

# <span id="page-2-0"></span>著作権および商標に関する記述

- Smart e-Studio®のご使用にあたっては、インストール時に表示される「Smart e-Studio 使用許諾条件」に従ってご使用ください。
- このマニュアルの著作権は、株式会社ディ・エム・シーが所有しています。
- Smart e-Studio®および本書内容の一部、または全てを無断で掲載することは禁止されて います。
- ◼ Smart e-Studio®および本書の内容は予告なしに変更することがあります。あらかじめご 了承ください。
- Smart e-Studio®および本書の内容に関しては万全を期しておりますが、万一お気付きの 点がございましたら、株式会社ディ・エム・シーまで御連絡ください。
- Smart e-Studio®の使用および本書の内容に起源したことによるお客様の損害その他の不 利益、または第三者からのいかなる請求につきましても当社はその責任を負いません。あ らかじめご了承ください。
- Microsoft®、Windows®、は米国 Microsoft Corporation の米国およびその他の国にお ける登録商標または商標です。
- その他の会社および製品名は、各社の商標または登録商標です。

# <span id="page-3-0"></span>目次

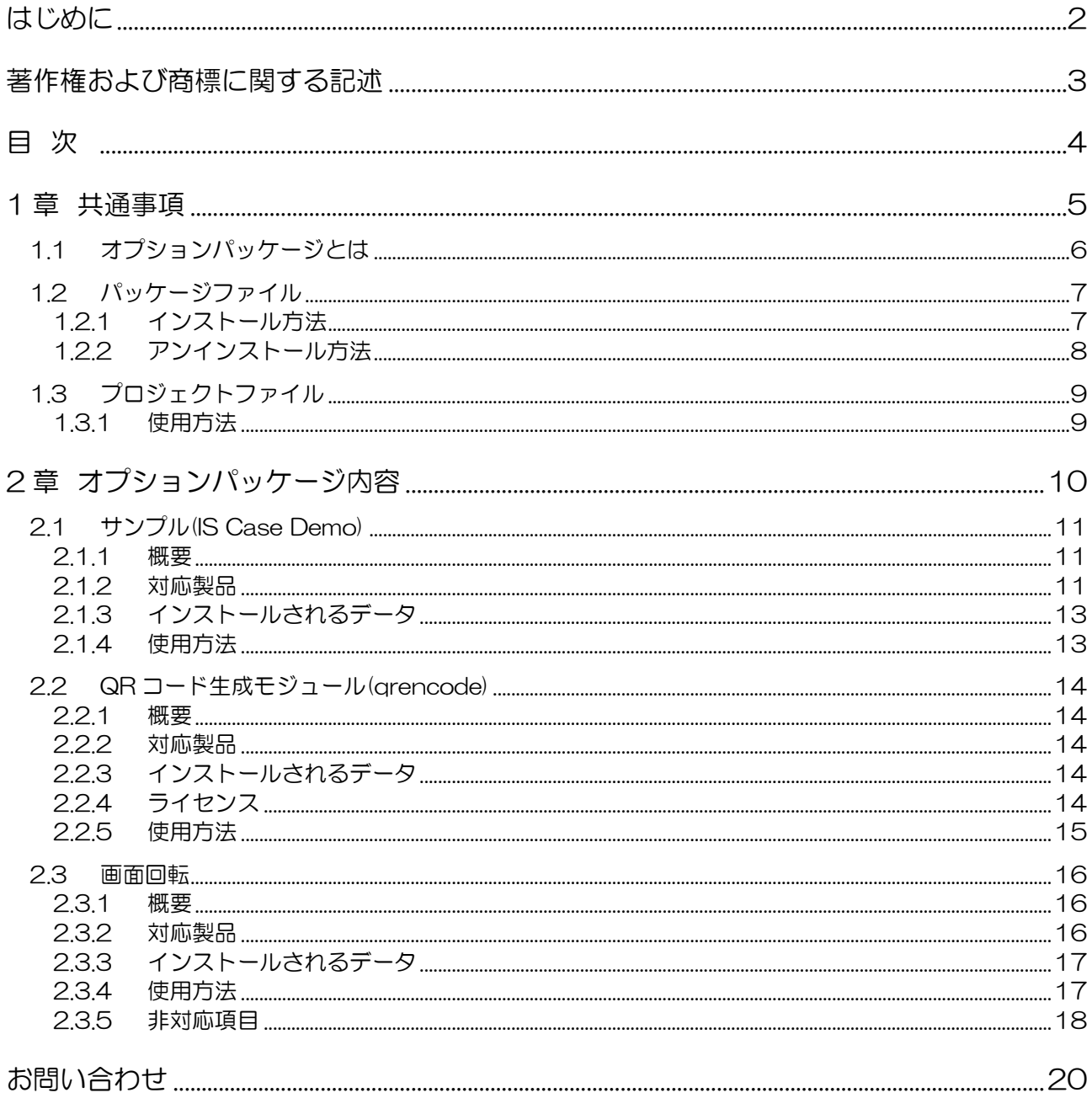

<span id="page-4-0"></span>1章 共通事項

# <span id="page-5-0"></span>1.1 オプションパッケージとは

Smart e-Studio のオプションパッケージとは、EM シリーズにモジュールの追加、設定変 更、デモプロジェクトのインストールなど、様々な操作を自動的に行う EM シリーズ用のイン ストーラ(セットアッププログラム)です。

本書は、弊社ホームページで配布しているオプションパッケージをご紹介しております。

#### オプションパッケージをご使用するには、お使いの PC に「Smart e-Studio」本体のインス トールが必要です。

Smart e-Studio 本体、オプションパッケージは、以下からダウンロードすることが可能で す。

<https://www.dush.co.jp/download/driver-app/>

インストールを行う場合は、同梱のパッケージファイル(.em-package)のみご使用くださ い。

プロジェクトファイル (.em-project) は、インストールのみ行う場合は使用しません。

# <span id="page-6-0"></span>1.2 パッケージファイル

拡張子が「.em-package」のファイルは「パッケージファイル」になります。

EM 本体に転送する場合は、プロジェクトファイルをパッケージファイルの形式にする必要が あります。

ホームページからダウンロードされたオプションパッケージは、既にパッケージファイルの形 式のものが同梱されていますので、作成は不要です。

EM に転送するファイルは、全てこのファイル内に含まれております。

# <span id="page-6-1"></span>1.2.1 インストール方法

パッケージファイルを、ダブルクリックすると Smart e-Studio で転送画面が開きます。

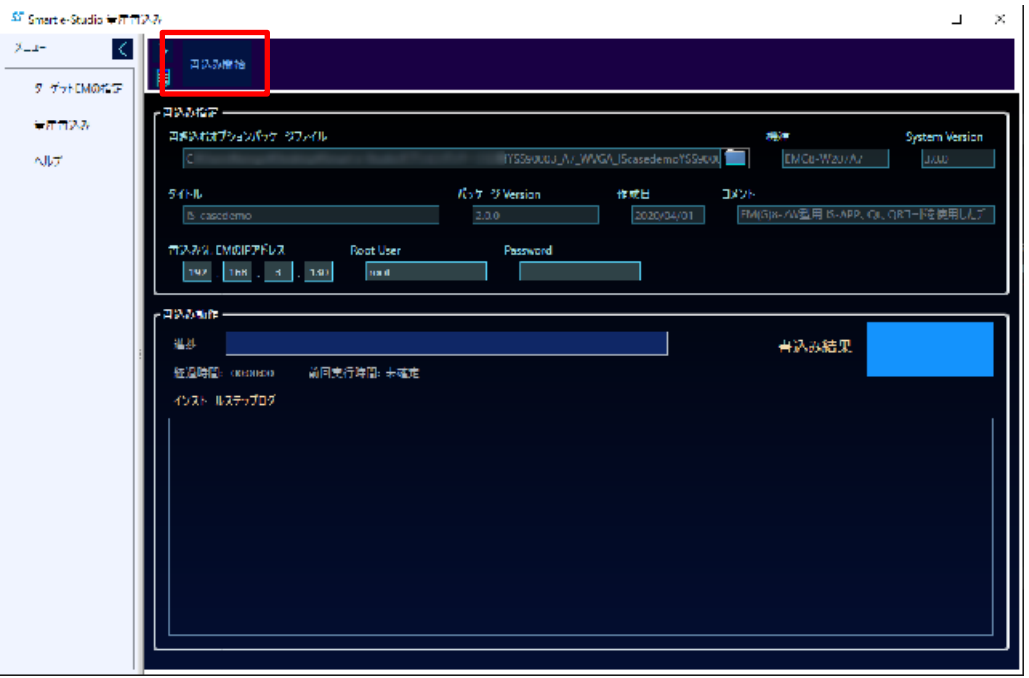

「書き込み開始」ボタンを押すと、転送(インストール)を開始します。

※ 初回接続時のみ「ターゲット EM の指定」ページで接続先の設定が必要です。詳しくは、 別紙「EM シリーズ Smart\_e-Studio 取扱説明書」を参照ください。

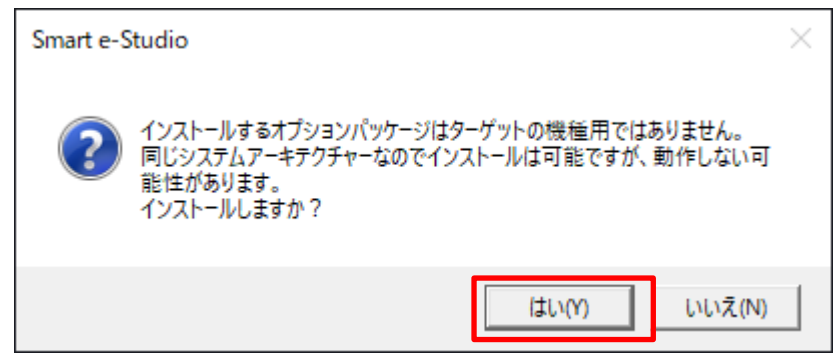

以下のメッセージが表示された場合は、「はい」を選択してください。

# <span id="page-7-0"></span>1.2.2 アンインストール方法

アンインストールは、Smart e-Studio から行えます。

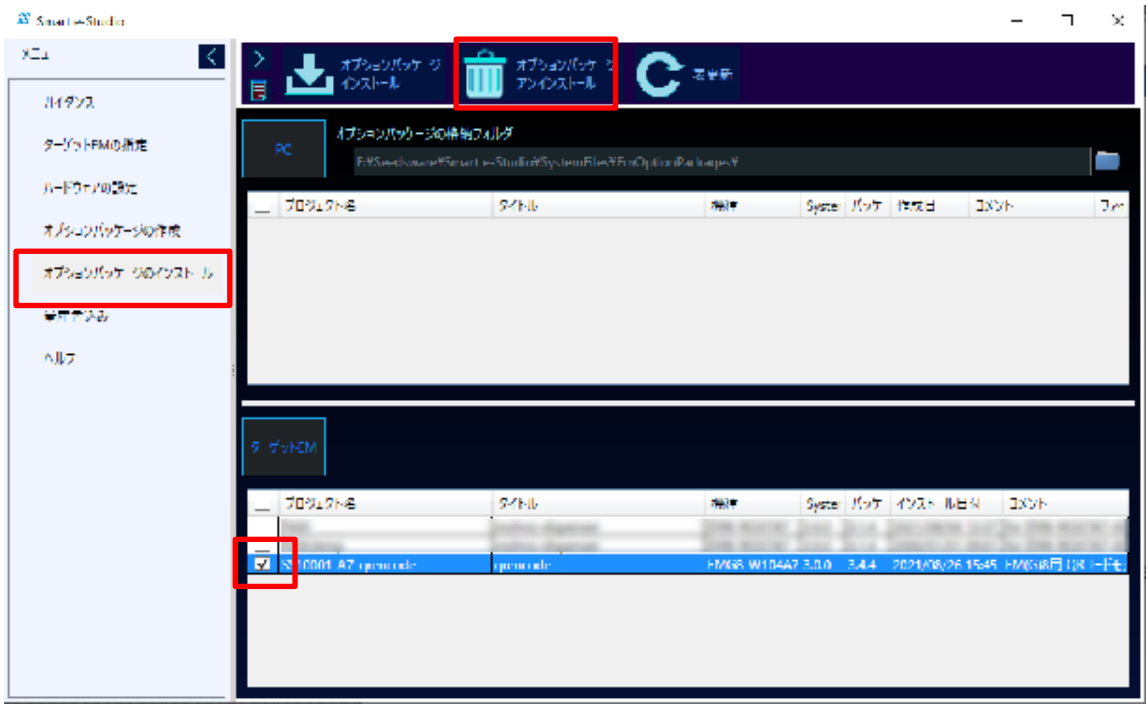

「オプションパッケージのインストール」ページでアンインストールするパッケージにチェッ クをいれて、「オプションパッケージ アンインストール」ボタンを押すと処理が開始されま す。

# <span id="page-8-0"></span>1.3 プロジェクトファイル

拡張子が「.em-project」のファイルは「プロジェクトファイル」になります。 プロジェクトファイルとは、オプションパッケージの処理が記述された編集可能なファイルで す。プロジェクトファイルからパッケージファイルを作成します。

#### お客様でプロジェクトファイルを作成する場合の参考にご使用ください。

プロジェクトファイルには、WindowsPC 上の転送するファイルの場所と EM の転送先の位置 などインストール時に実行される処理が記述されています。

## <span id="page-8-1"></span>1.3.1 使用方法

プロジェクトファイルを、ダブルクリックすると Smart e-Studio で編集画面が開きます。

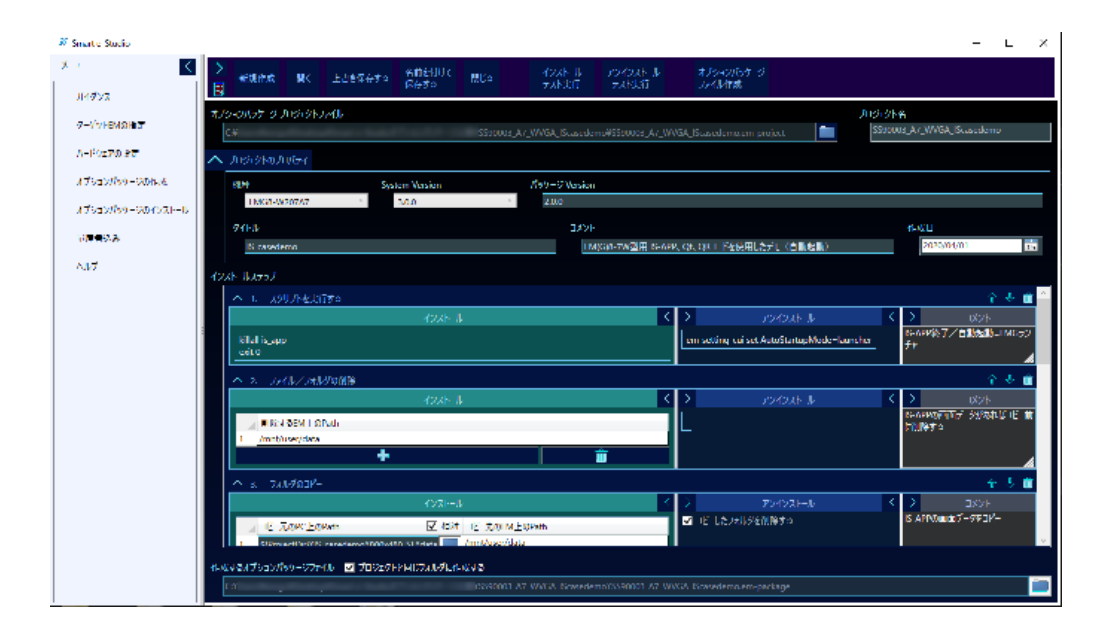

編集方法は、別紙「EM シリーズ Smart\_e-Studio 取扱説明書」を参照ください。

<span id="page-9-0"></span>2章 オプションパッケージ内容

# <span id="page-10-1"></span><span id="page-10-0"></span>2.1 サンプル(IS Case Demo)

### 2.1.1 概要

EM シリーズ上で動作するサンプルです。本製品のご使用例をご確認頂けます。

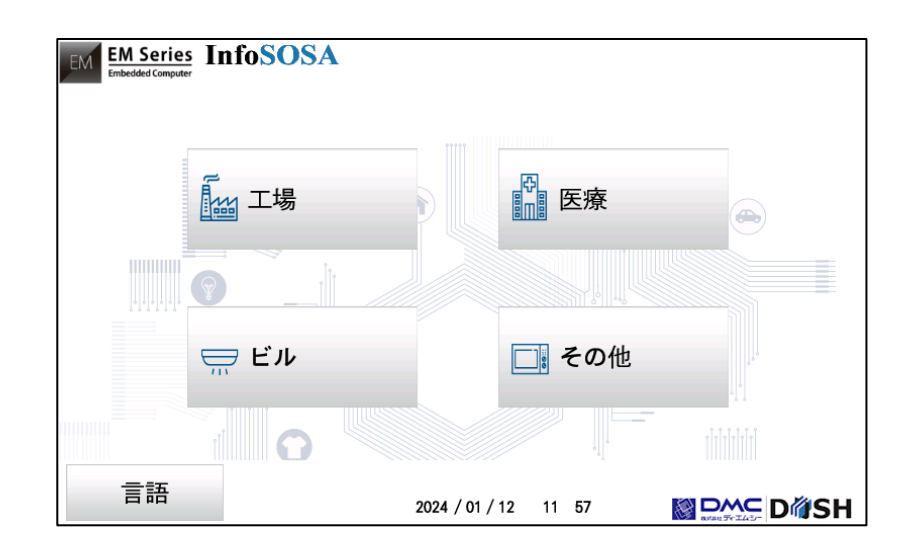

# <span id="page-10-2"></span>2.1.2 対応製品

製品ごとに対応するパッケージファイルが異なります。

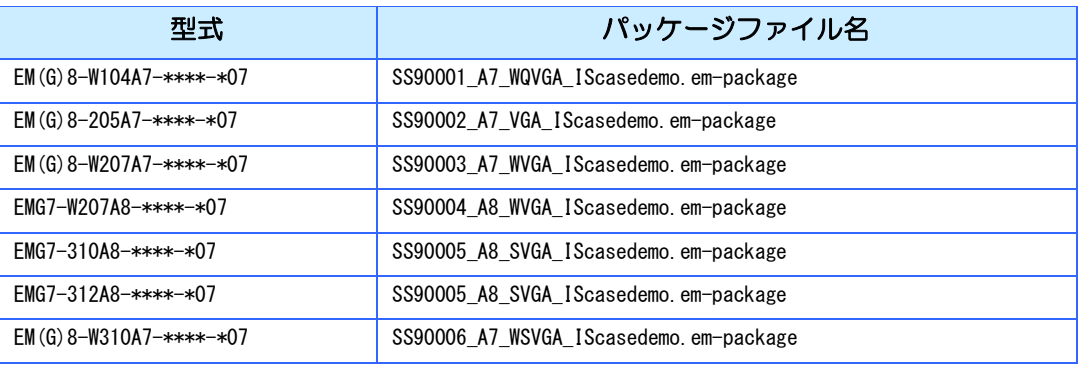

### USB メモリアップデートファイル

以下の製品は USB メモリからインストールすることが可能です。

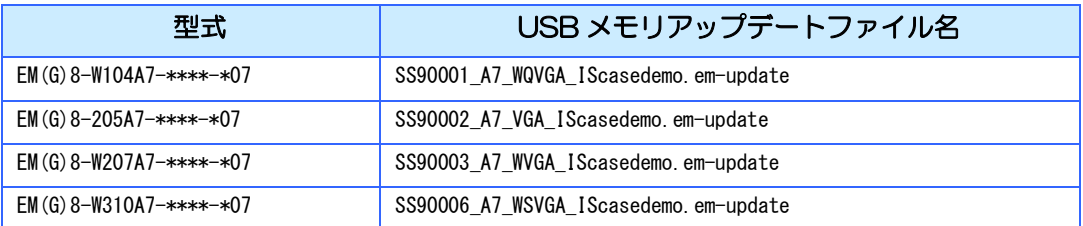

#### 【ご注意】

「USB メモリアップデート機能」は、工場出荷状態では EM シリーズ本体にインストー ルされていません。

USB メモリアップデートファイルを使用するには、事前に「USB メモリアップデート 機能」を EM シリーズ本体へインストール頂く必要があります。

「USB メモリアップデート機能」については、別紙「EM シリーズ Smart\_e-Studio 取扱説明書」を参照ください。

### 2.1.3 対応バージョン

本サンプルのご使用には以下のソフトウェアが必要です。別途インストールを行ってく ださい。

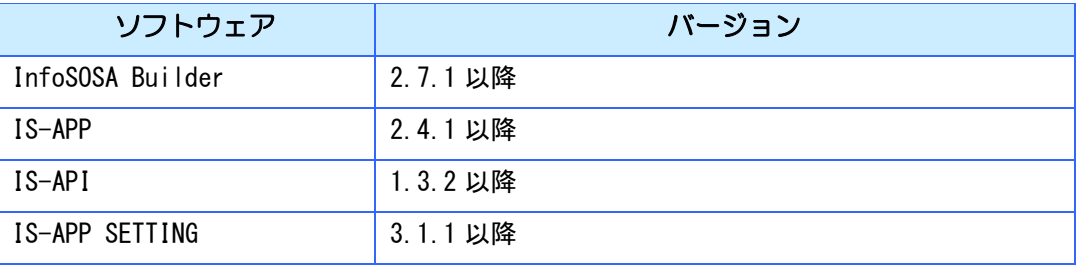

# <span id="page-12-0"></span>2.1.4 インストールされるデータ

本パッケージにより以下がインストールされます。 インストール先に同じファイルが存在する場合は、上書きされます。

#### データ

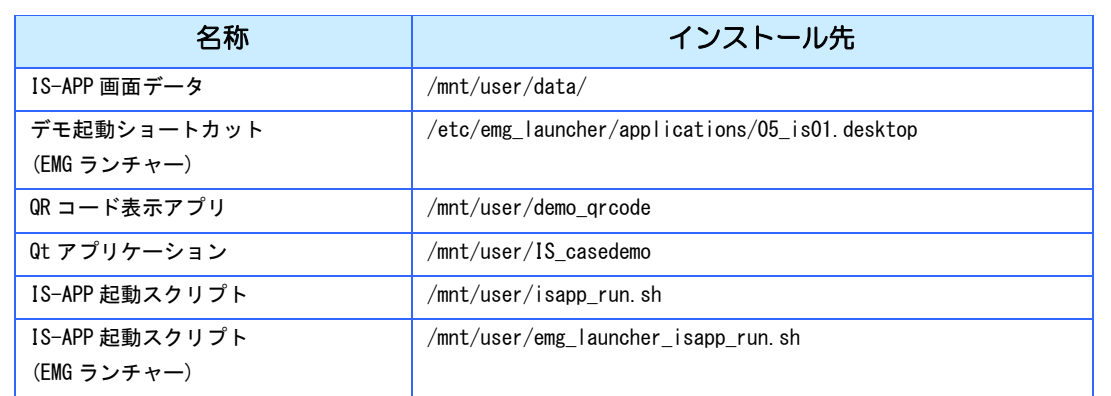

### RPM ファイル

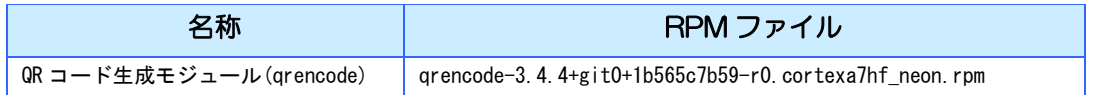

### 変更される設定

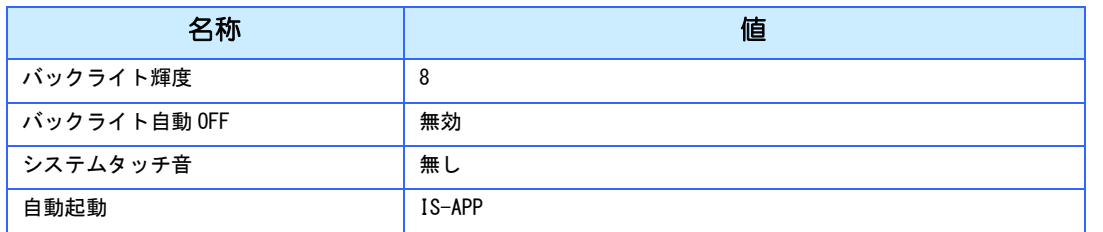

# <span id="page-12-1"></span>2.1.5 使用方法

電源を入れると自動的に起動します。

# <span id="page-13-1"></span><span id="page-13-0"></span>2.2 QRコード生成モジュール (qrencode)

### 2.2.1 概要

オープンソースソフトウェアの QR コード生成モジュール(qrencode)をインストールし ます。

### <span id="page-13-2"></span>2.2.2 対応製品

製品ごとにパッケージファイルが異なります。

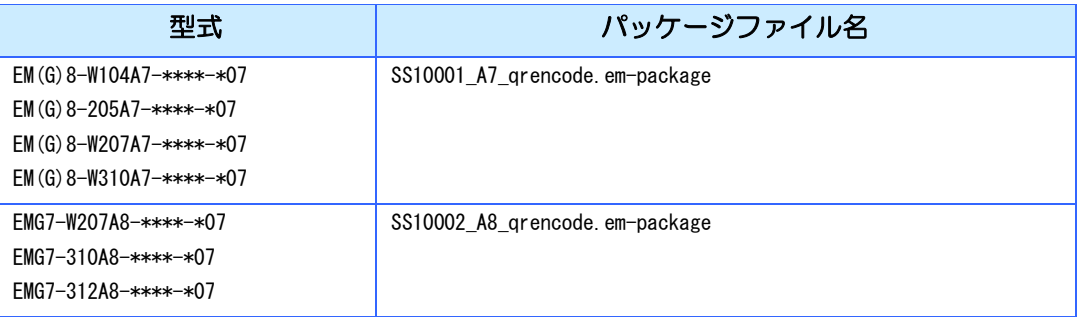

# <span id="page-13-3"></span>2.2.3 インストールされるデータ

本パッケージにより以下がインストールされます。

データ

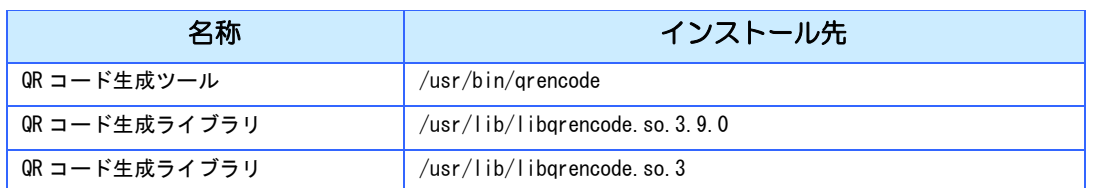

<span id="page-13-4"></span>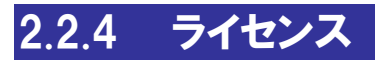

LGPLv2.1

### <span id="page-14-0"></span>2.2.5 使用方法

```
qrencode version 3.9.0
Copyright (C) 2006-2014 Kentaro Fukuchi
Usage: qrencode [OPTION]... [STRING]
Encode input data in a QR Code and save as a PNG or EPS image.
   -h, --help display the help message. -h displays only the help of short
                 options.
  -o FILENAME, --output=FILENAME
                write image to FILENAME. If '-' is specified, the result<br>will be output to standard output. If -S is given, structured
 will be output to standard output. If -S is given, structured
 symbols are written to FILENAME-01.png, FILENAME-02.png, ...
 (suffix is removed from FILENAME, if specified)
  -r FILENAME, --read-from=FILENAME
                 read input data from FILENAME.
  -s NUMBER, --size=NUMBER
                 specify module size in dots (pixels). (default=3)
  -I {LMQH}, -I evel={LMQH}
                 specify error correction level from L (lowest) to H (highest).
                 (\text{default} -v NUMBER, --symversion=NUMBER
 specify the minimum version of the symbol. See SYMBOL VERSIONS
 for more information. (default=auto)
  -m NUMBER, --margin=NUMBER
                specify the width of the margins. (default=4 (2 for Micro QR)))
  -d NUMBER, --dpi=NUMBER
                specify the DPI of the generated PNG. (default=72)
-t {PNG,PNG32,EPS,SVG,XPM,ANSI,ANSI256,ASCII,ASCIIi,UTF8,ANSIUTF8},<br>--type={PNG,PNG32,EPS,SVG,XPM,ANSI,ANSI256,ASCII,ASCIIi,UTF8,ANSIUTF8}
                specify the type of the generated image. (default=PNG)
   -S, --structured
                 make structured symbols. Version must be specified.
   -k, --kanji assume that the input text contains kanji (shift-jis).
   -c, --casesensitive
                 encode lower-case alphabet characters in 8-bit mode. (default)
   -i, --ignorecase
                  ignore case distinctions and use only upper-case characters.
  -8, -8bit encode entire data in 8-bit mode. -k, -c and -i will be ignored.
       --rle enable run-length encoding for SVG.
      --sv\sigma-nath
                 use single path to draw modules for SVG.
   -M, --micro encode in a Micro QR Code. (experimental)
       --foreground=RRGGBB[AA]
       --background=RRGGBB[AA]
 specify foreground/background color in hexadecimal notation.
 6-digit (RGB) or 8-digit (RGBA) form are supported.
                 Color output support available only in PNG, EPS and SVG.
  -V, -version display the version number and copyrights of the qrencode.
       --verbose
                 display verbose information to stderr.
   [STRING] input data. If it is not specified, data will be taken from
                  standard input.
SYMBOL VERSIONS
 The symbol versions of QR Code range from Version 1 to Version
 40. Each version has a different module configuration or number
 of modules, ranging from Version 1 (21 x 21 modules) up to
 Version 40 (177 x 177 modules). Each higher version number
 comprises 4 additional modules per side by default. See
                 http://www.qrcode.com/en/about/version.html for a detailed
                 version list.
```
# <span id="page-15-1"></span><span id="page-15-0"></span>2.3 画面回転

### 2.3.1 概要

システム(Linux)の画面表示方向を変更します。

# <span id="page-15-2"></span>2.3.2 対応製品

回転方向、製品ごとにパッケージファイルが異なります。

### 標準(画面回転 0°)

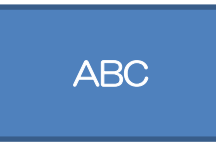

工場出荷時の状態です。

### 画面回転 180°

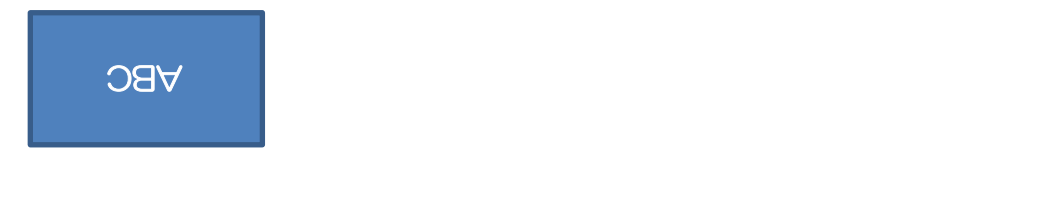

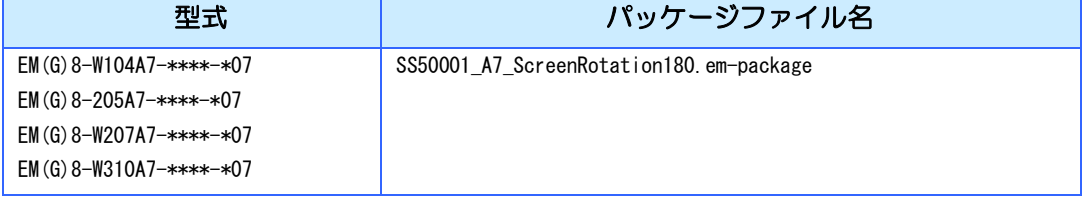

### 縦画面(画面回転 90°)

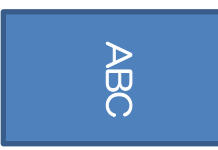

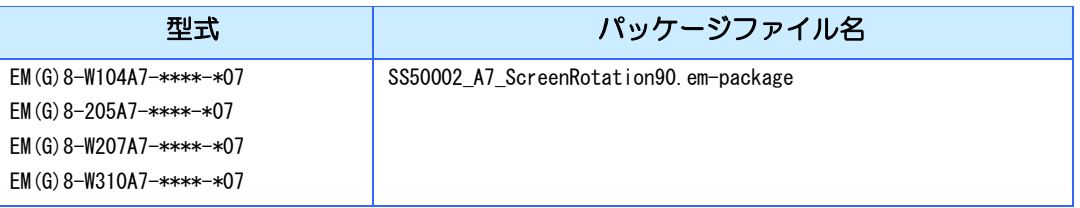

### 縦画面(画面回転 270°)

# ABC

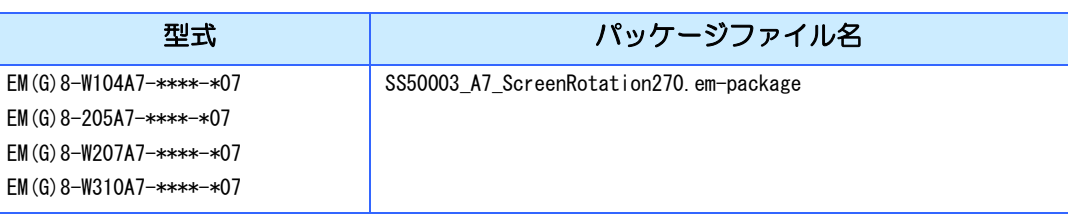

# <span id="page-16-0"></span>2.3.3 インストールされるデータ

本パッケージにより以下のデータがインストールされます。

#### データ

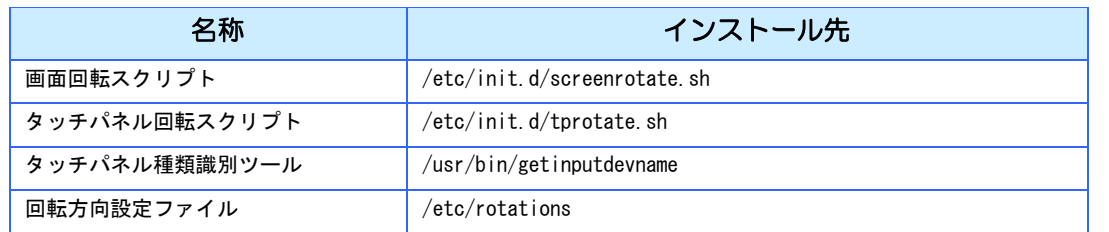

## <span id="page-16-1"></span>2.3.4 使用方法

インストール後は、パッケージに応じた表示方向で起動します。標準に戻すには画面回 転パッケージをアンインストールしてください。

## <span id="page-17-0"></span>2.3.5 非対応項目

#### 起動画面

起動中に表示される画像表示の回転には対応しておりません。 以下のように回転方向に合わせた画像をご用意頂き、変更してください。

例:画面回転 180°の場合

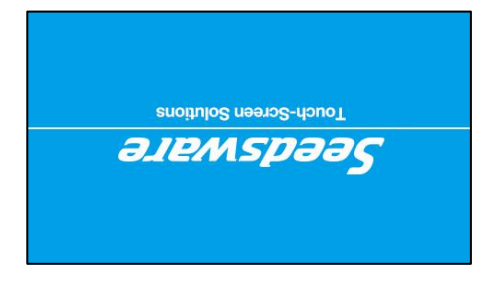

起動画面の変更方法は、別紙「EM シリーズ ソフトウェア開発マニュアル」の「5 章 起 動画面変更」を参照ください。

### 標準アプリケーション

システム設定ツールなどの標準アプリケーションは、縦画面表示に対応しておりませ ん。縦画面では表示が崩れたり、操作が行えなかったりする場合がございます。

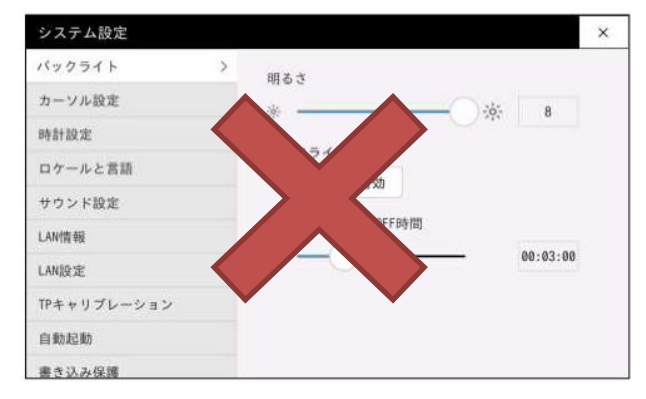

### 座標キャリブレーション

画面回転を行った状態でのタッチパネル座標キャリブレーションには対応しておりませ ん。タッチパネル座標キャリブレーションを行う場合は、標準(画面回転 0°)の状態で実 施してください。

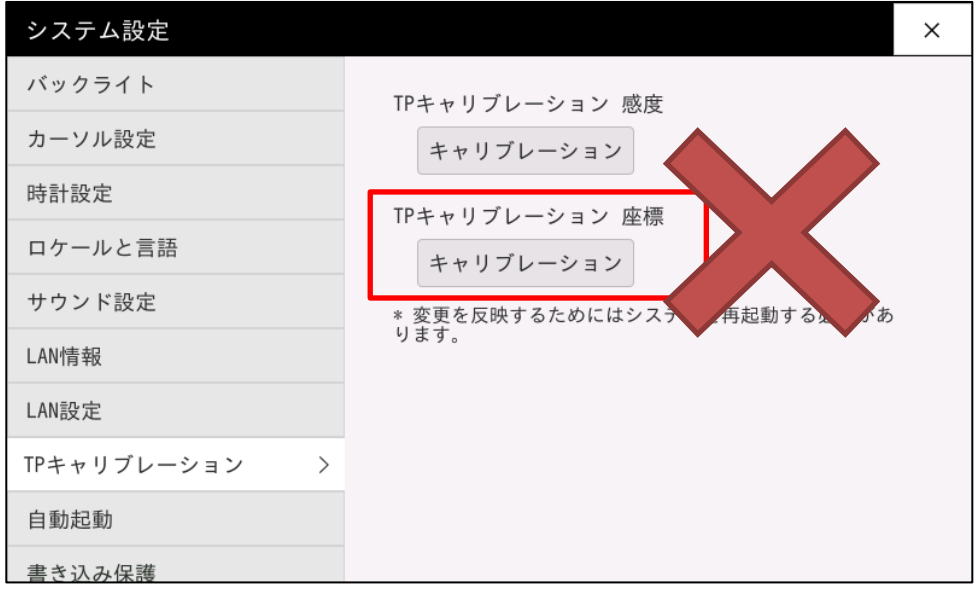

<span id="page-19-0"></span>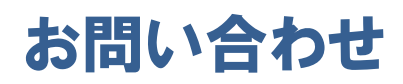

本書に関するお問い合わせは、下記へお願い致します。

## お電話でのお問い合わせ **雷 06-6147-6645**

株式会社ディ・エム・シー 大阪技術センター 受付時間:平日 9:00~17:00 ※土日・祝祭日・年末年始を除く

#### メールでのお問い合わせ

お問い合わせフォームで受け付けています。下記からご連絡ください。  $\mathbb{K}$ [www.dush.co.jp/contact/](https://www.dush.co.jp/contact/)

よくあるご質問と回答集

www.dush.co.jp/support/faq/

2024 年 1 月 第 6 版 発行所 株式会社ディ・エム・シー 〒108-0074 東京都港区高輪 2-18-10 高輪泉岳寺駅前ビル 11F TEL: (03)-6721-6731 (代) FAX: (03)-6721-6732 URL:https://www.dush.co.jp/ 本製品及び本書は著作権法によって保護されていますので、無断で複写、複製、転載、改変する事は禁じられていま す。